## **DEPOSITO SEMPLICE**

1) Cliccare nel menù principale su "Elaborazioni" e nel menù a tendina su "Imbustamento PCT"

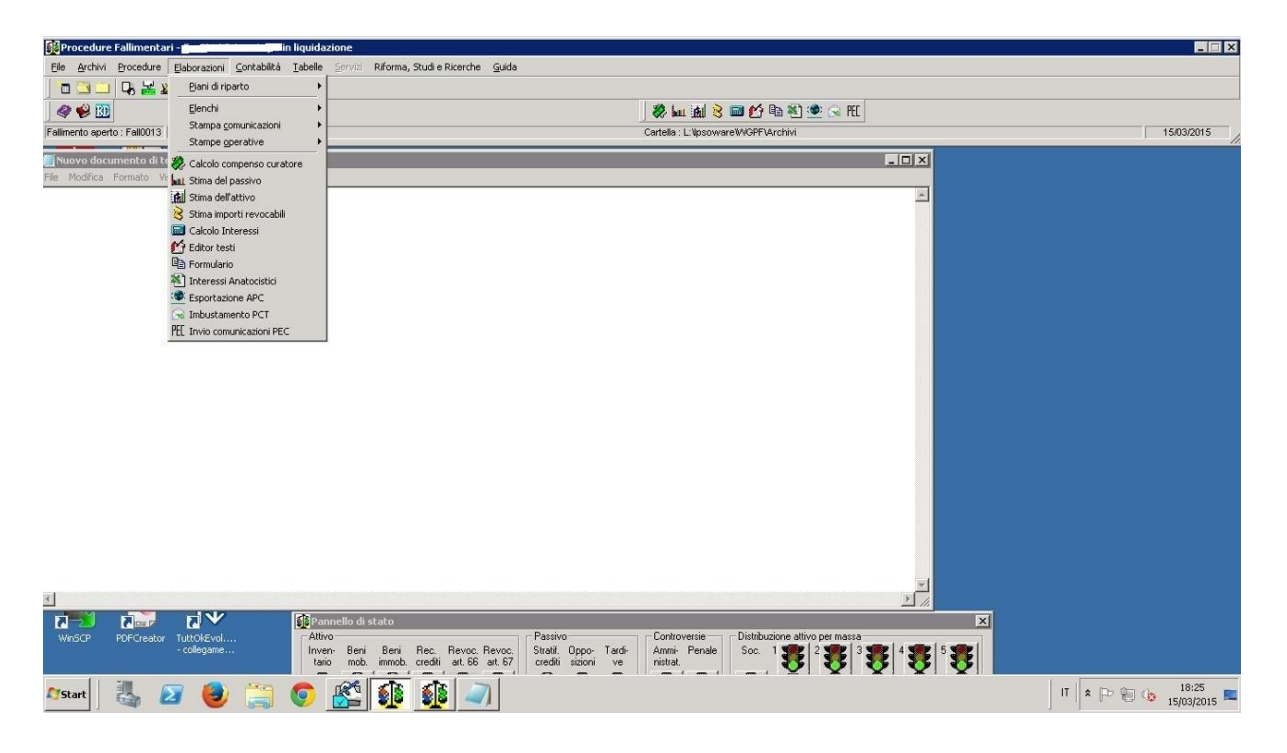

- a. Nel menù a tendina "Tipo del documento da inviare" selezionare "15 Atto generico/non codificato PDF";
- b. In "Documento principale da inviare" sfogliare fino a trovare il documento PDF da inviare;
- c. Nel menù a tendina "Codice Ufficio destinatario" selezionare il Tribunale di Ferrara

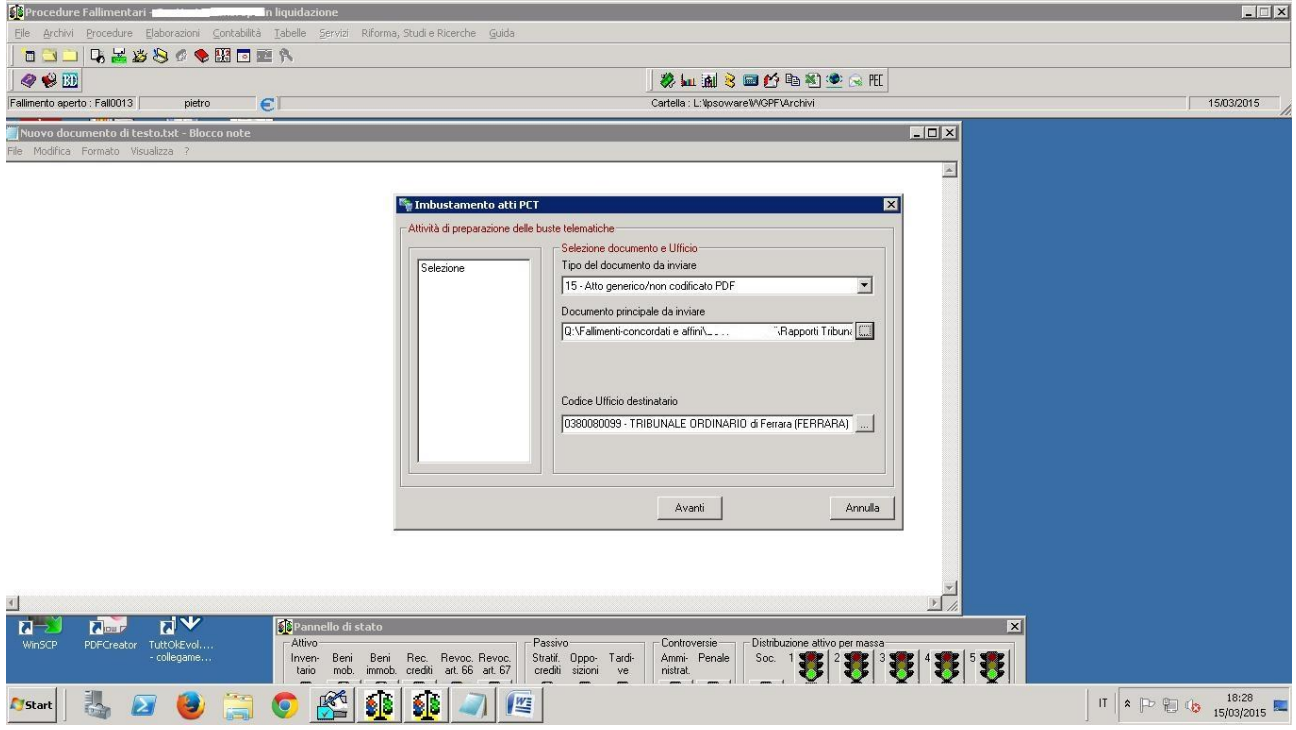

2) Dopo avere cliccaato su "Avanti" compare la seguente schermata:

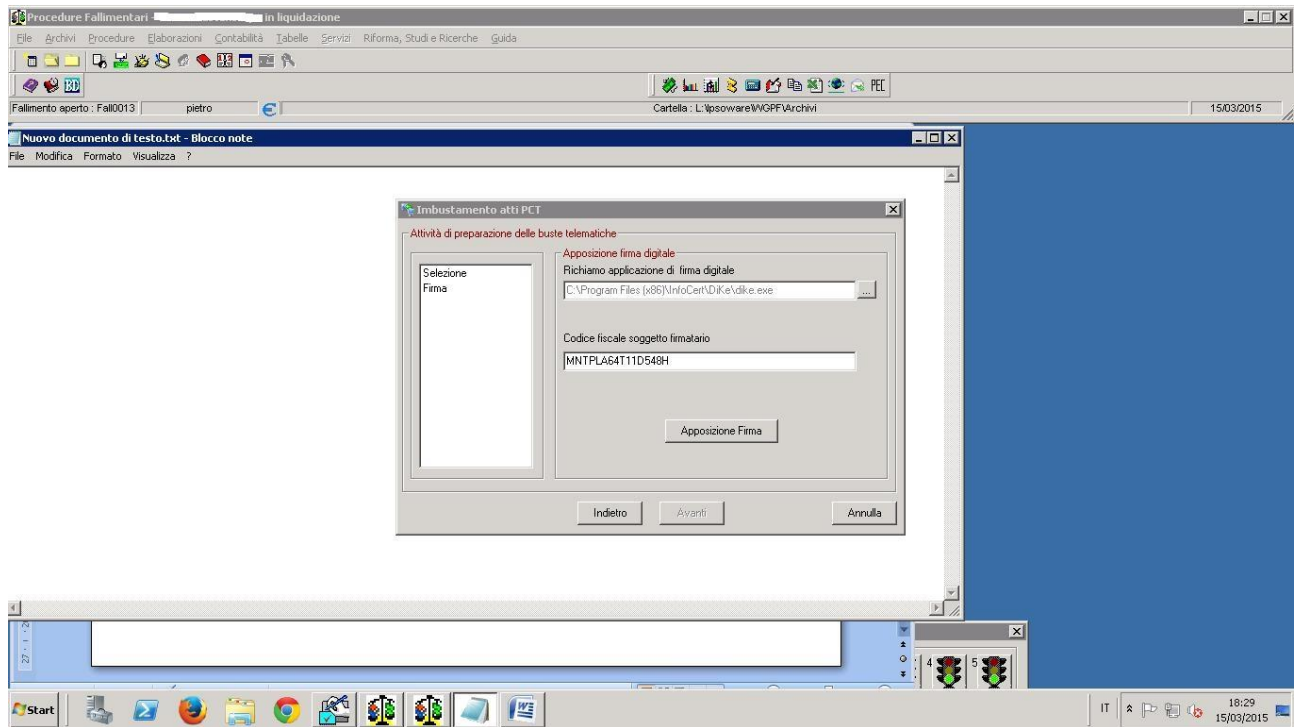

3) Assicurarsi che il percorso indicato nel riquadro "Richiamo applicazione di firma digitale" sia corretto ed anche il codice fiscale del firmatario e premere "Apposizione Firma".